## **iPad zurücksetzen/ Neustart erzwingen**

**Es gib 2 verschiedene Arten ein iPad zurückzusetzen.**

**Bei einem Hard reset werden alle Einstellungen und Daten unwiderruflich vom iPad gelöscht. Das empfiehlt sich bei schwerwiegenden Problemen. (ein vorheriges Backup ist zu empfehlen).**

**Bei einem Soft reset wird nur der Zwischenspeicher geleert und anschließend wird das iPad neu gestartet. Das empfiehlt sich bei leichten Störungen, z.B. Ihr iPad ist zu langsam oder reagiert nicht mehr ordnungsgemäß.** 

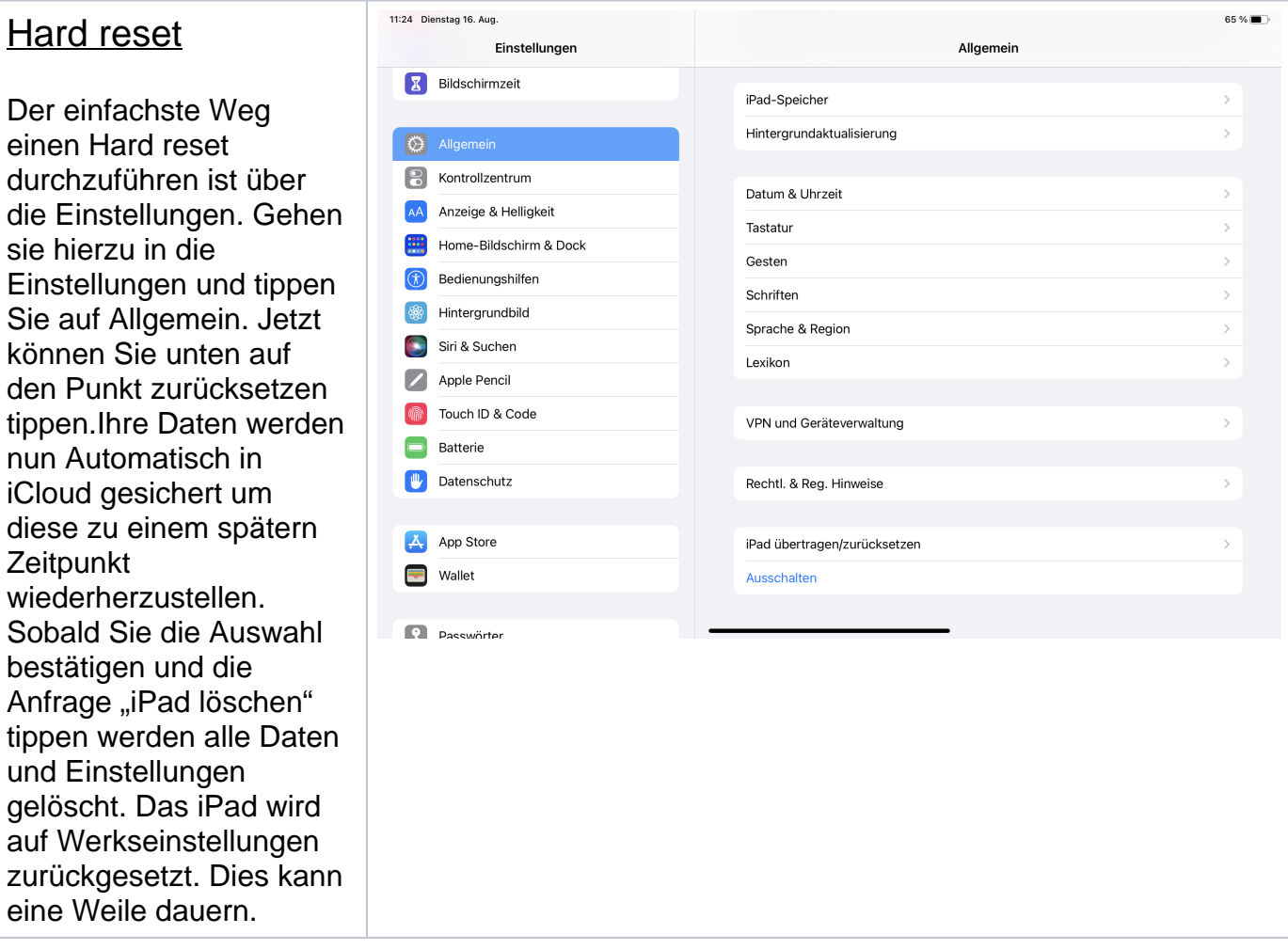

## Hard reset mit iTunes

Sie können Ihr iPad auch mithilfe von iTunes zurücksetzen, das empfiehlt sich besonders wenn Sie Ihren Code zum entsperren vergessen haben. Dazu laden Sie sich einfach die iTunes Software herunter und installieren sie. Schalten Sie Ihr iPad aus. Schließen Sie Ihr passendes USB Kabel am Computer an und verbinden Sie Ihr iPad mit dem USB Kabel. Achten Sie dabei darauf dass Sie den Ein/Aus Knopf beim Verbinden gedrückt halten. Wählen Sie "Wiederherstellen", wenn die Option zum Wiederherstellen oder Aktualisieren angezeigt wird. Der Computer lädt die Software für das iPad und beginnt mit dem Wiederherstellungsproze s. Warten Sie bis der Wiederherstellungsproze s beendet ist.

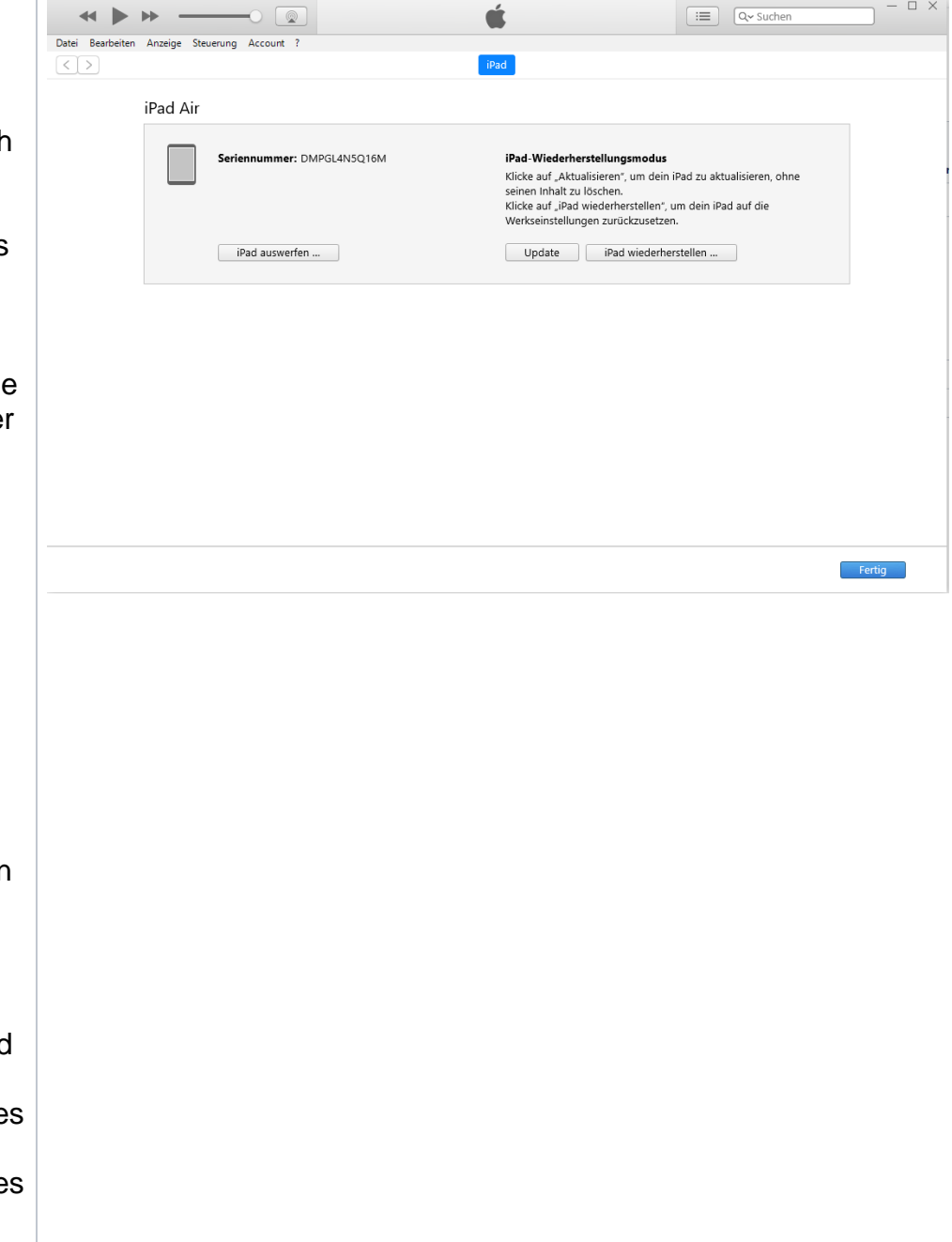

## Soft reset

Um ein Soft reset durchzuführen drücken Sie einmal kurz die "lauter Taste 1" und kurz die "leiser Taste 2", danach halten Sie die "Power Taste 3" so lange gedrückt bis das iPad neu startet und das Apple Logo erscheint. Die Tasten bitte nicht gleichzeitig sondern nacheinander drücken. Ihr iPad fährt jetzt wieder hoch.

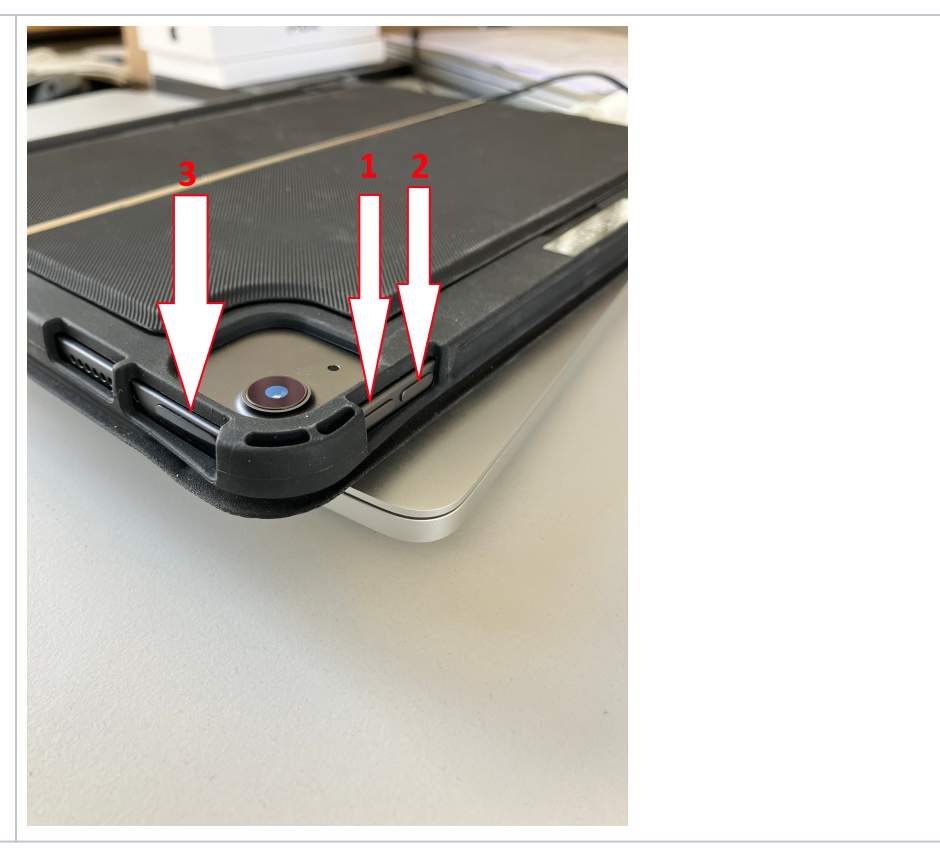